# **Using Teams for Teaching and Learning:** Joining Live Lessons from a Mobile Device

# **Step 1:** Log in to the Teams App on your Mobile Device **Step 3:**

Teams can be installed as an app onto your mobile device. Use the App Store on your mobile to download Teams and log in with your account.

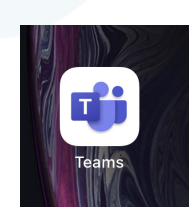

### **Step 2: Find and Access your Live Lesson/Meeting**

Select the options button on the bottom menu (three dots). This will pull up another menu of commands. Select the Calendar button to access the calendar overview page.

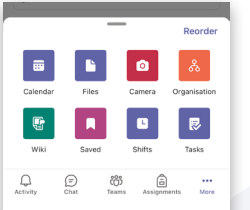

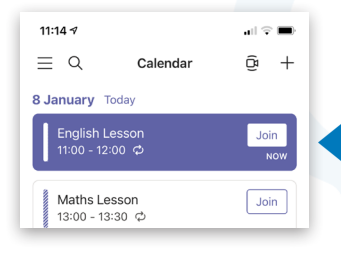

The student can choose from the list of lessons they have been invited to and select Join when they wish to access the live meeting immediately.

Before joining the meeting or lesson, you will have the chance to set your camera and microphone settings correctly. You can also choose the background filters icon (top left) to set a Blurred Background. Your teachers may be able to tell you how they want you to join the lesson. When you are ready, click Join Now.

NB: If this is the first time you have joined a live lesson via Teams on mobile, you may be asked to give your mobile device permission to access the camera.

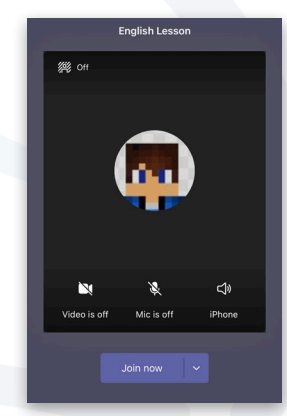

## **Step 3: Attending the Live Lesson / Meeting**

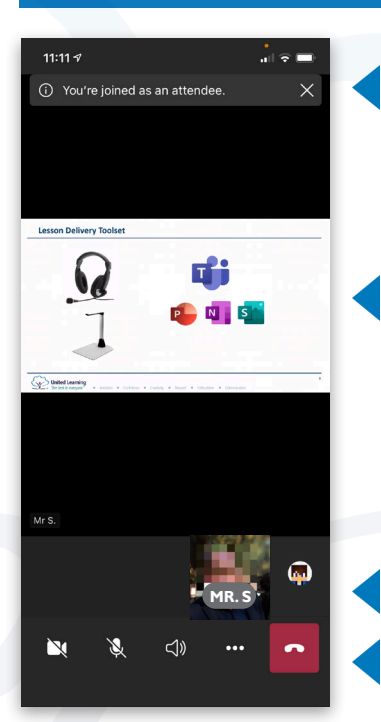

Once you have been admitted into the lesson by your teacher, you will see confirmation that you are attending the meeting.

Any screen sharing or document sharing will appear in the centre of your display, and you can view in portrait or landscape mode by rotating the mobile in your hands.

- Meeting attendees will appear at the bottom of your screen.
- You will have access to your camera and audio controls too.

For more information about using Microsoft Teams for Remote Teaching and Learning, use the following links to access our comprehensive resources, videos and printable PDFs:

[United Learning EdTech Demonstrator website](https://unitedlearning.org.uk/edtech-demonstrator) Resources and Events for schools

#### [United Learning ICT YouTube Channel](https://www.youtube.com/channel/UCQ-85sgC3bOtP3mYpFHs4rA)

Webinars, Instructional Videos and Playlists to support your EdTech development

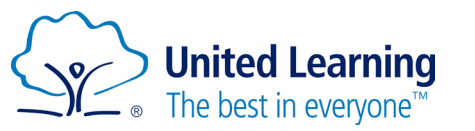